# **Using LotLinker.com**

# Locate properties potentially eligible for the City of Dayton Lot Links program

City of Dayton daytonohio.gov

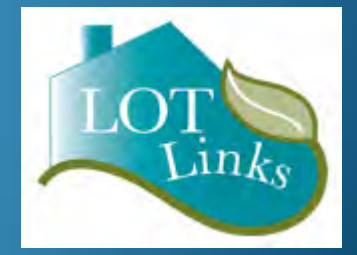

#### **What is Lot Links?**

- A partnership between individual citizens or developers, the City of Dayton and Montgomery County.
- A tax foreclosure program that provides a way to bring vacant and abandoned tax delinquent properties back into productive use via acquisition of:
	- Vacant lots for yard or home expansion, building a garage, urban gardens, etc.
	- Housing stock for rehab or demolition and new housing construction
	- Commercial properties for rehab and reuse.

## **What are the eligible property criteria?**

- Property must be in the city of Dayton
- Property must be at least two years in arrears on taxes
- Property cannot have had the tax lien sold
- Property cannot have an active delinquent tax payment contract between the owner and the Treasurer
- Property cannot already have a tax foreclosure in process by someone else
- Property must be unoccupied/vacant and abandoned
	- No active utilities (DP&L, Vectren, Water, etc.)
	- Not actively listed for sale.

### **How can I find properties that are potentially eligible?**

• Go to [www.lotlinker.com](http://www.lotlinker.com/), a site created for the City by *Code For Dayton* 

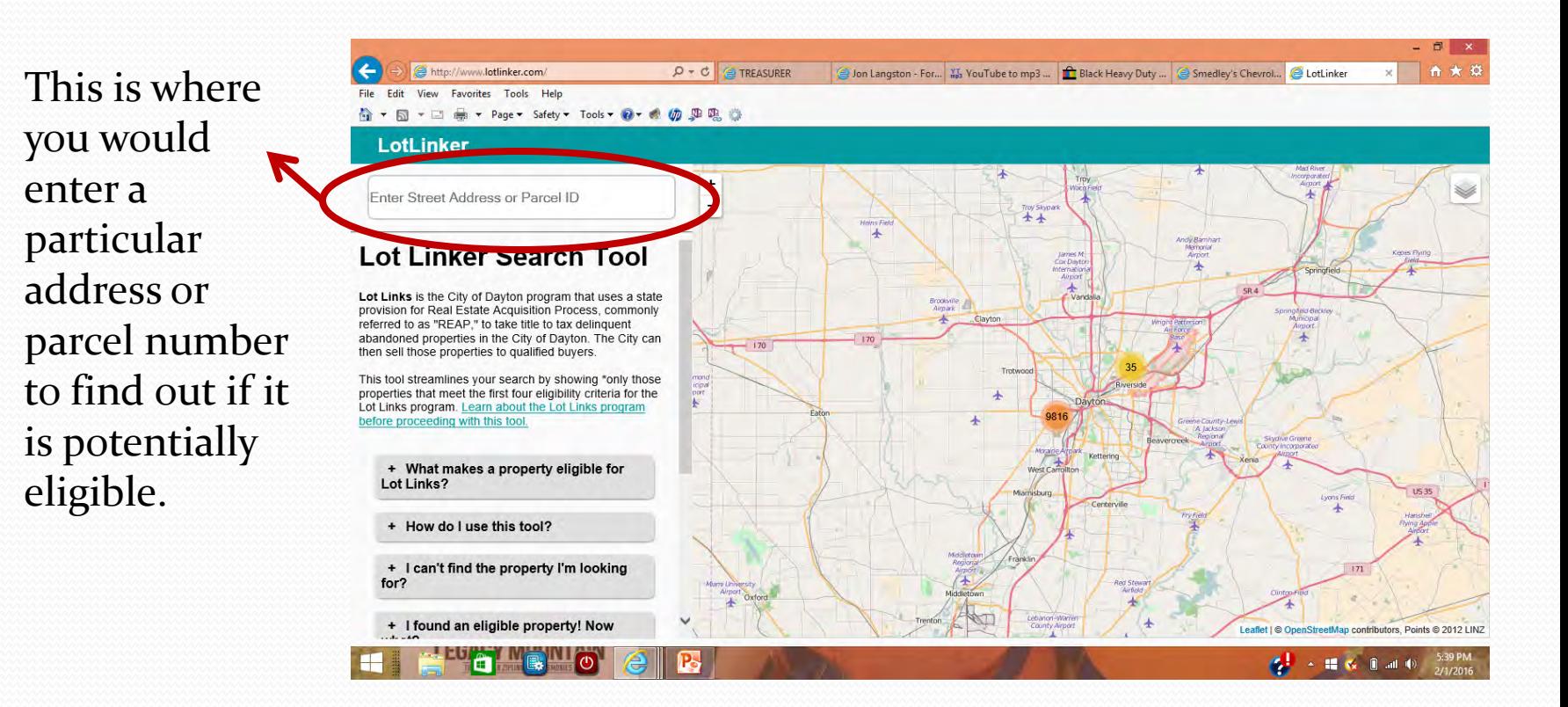

#### **If you don't have a particular address in mind but want to see what is potentially eligible:**

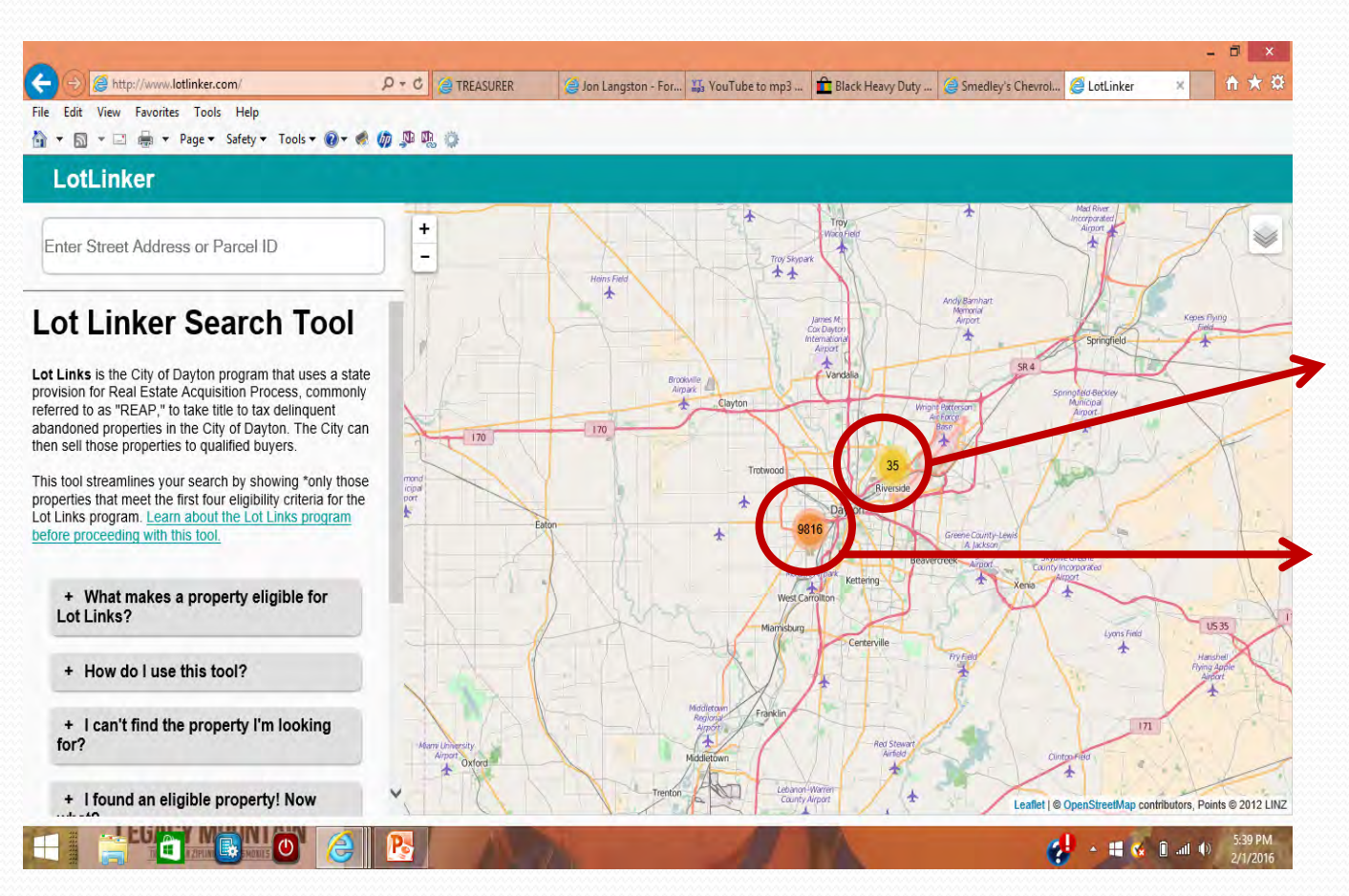

Click on these bubbles to narrow down to a particular area or street that interests you…the numbers represent how many potentially eligible properties are located in that area.

#### **What do the blue balloons mean?**

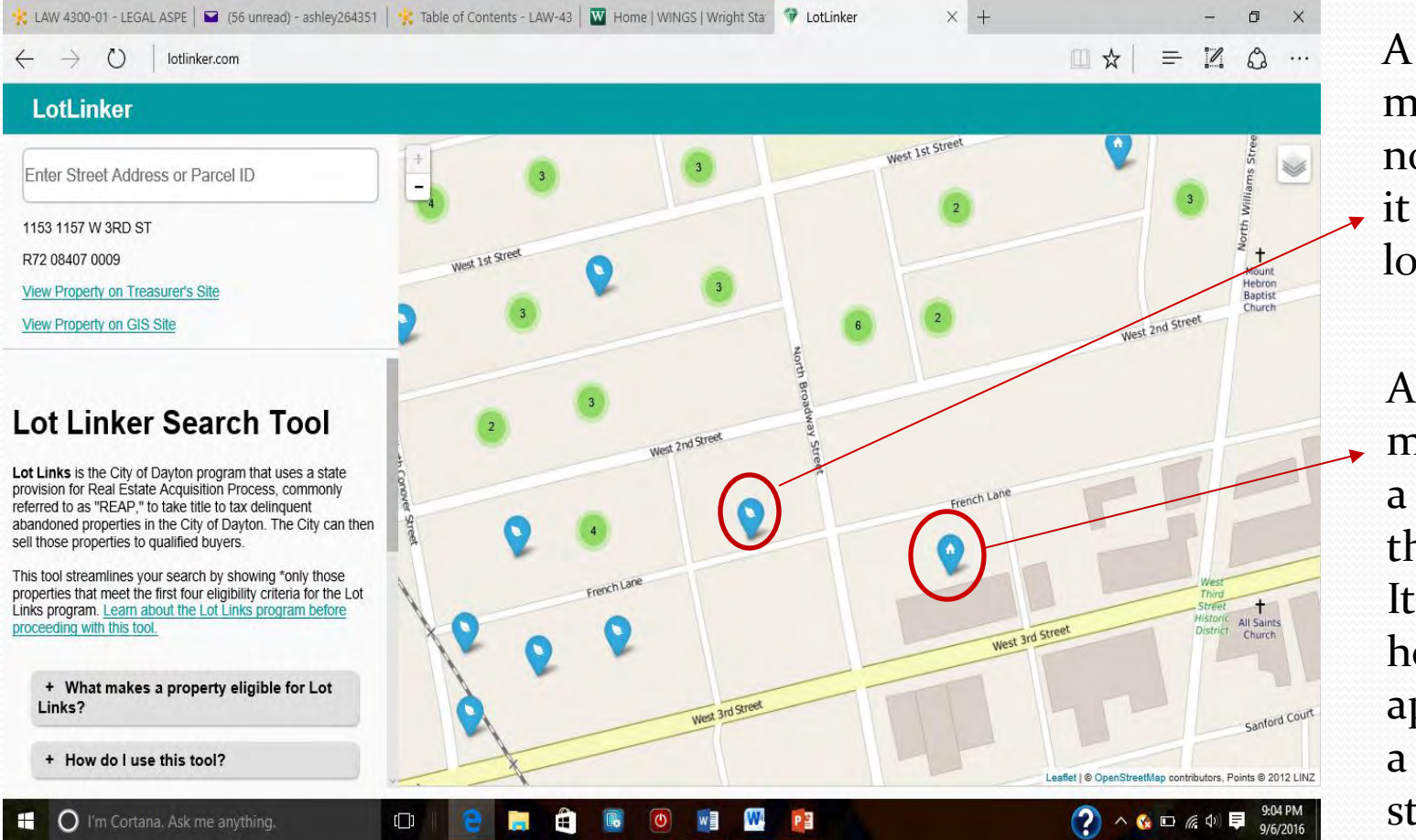

A leaf icon means there is no structure; it is a vacant lot.

A house icon means there is a structure on the property. It could be a house or apartment or a commercial structure.

#### **What do the red balloons mean?**

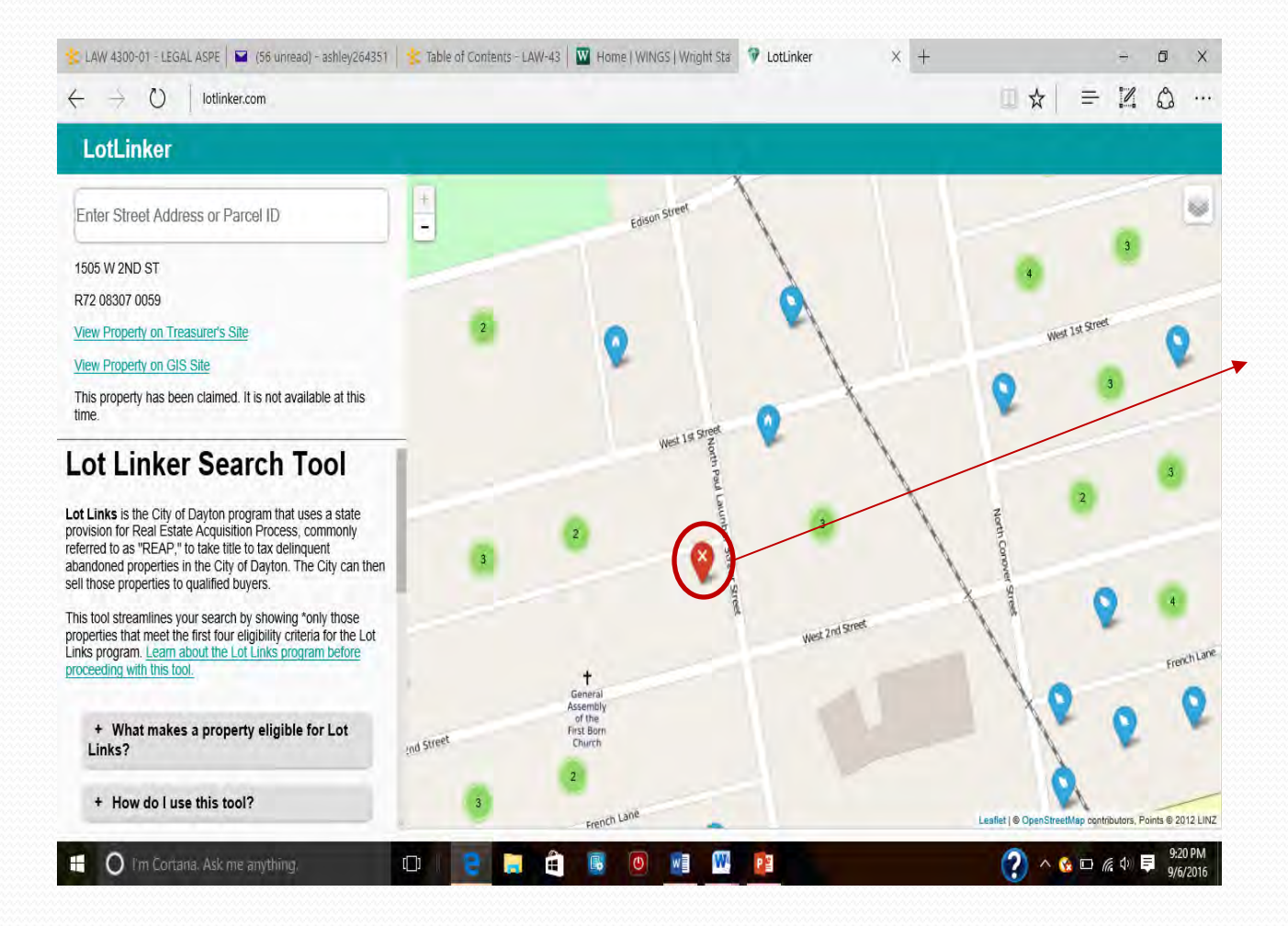

Another applicant has already submitted an application for that property (do not submit an application for that property, it will be returned to you).

#### **What if the property I'm interested in doesn't come up on the Lot Linker tool?**

This means that the property doesn't fit one or more of the eligibility requirements (do not submit an application, it will be returned to you).

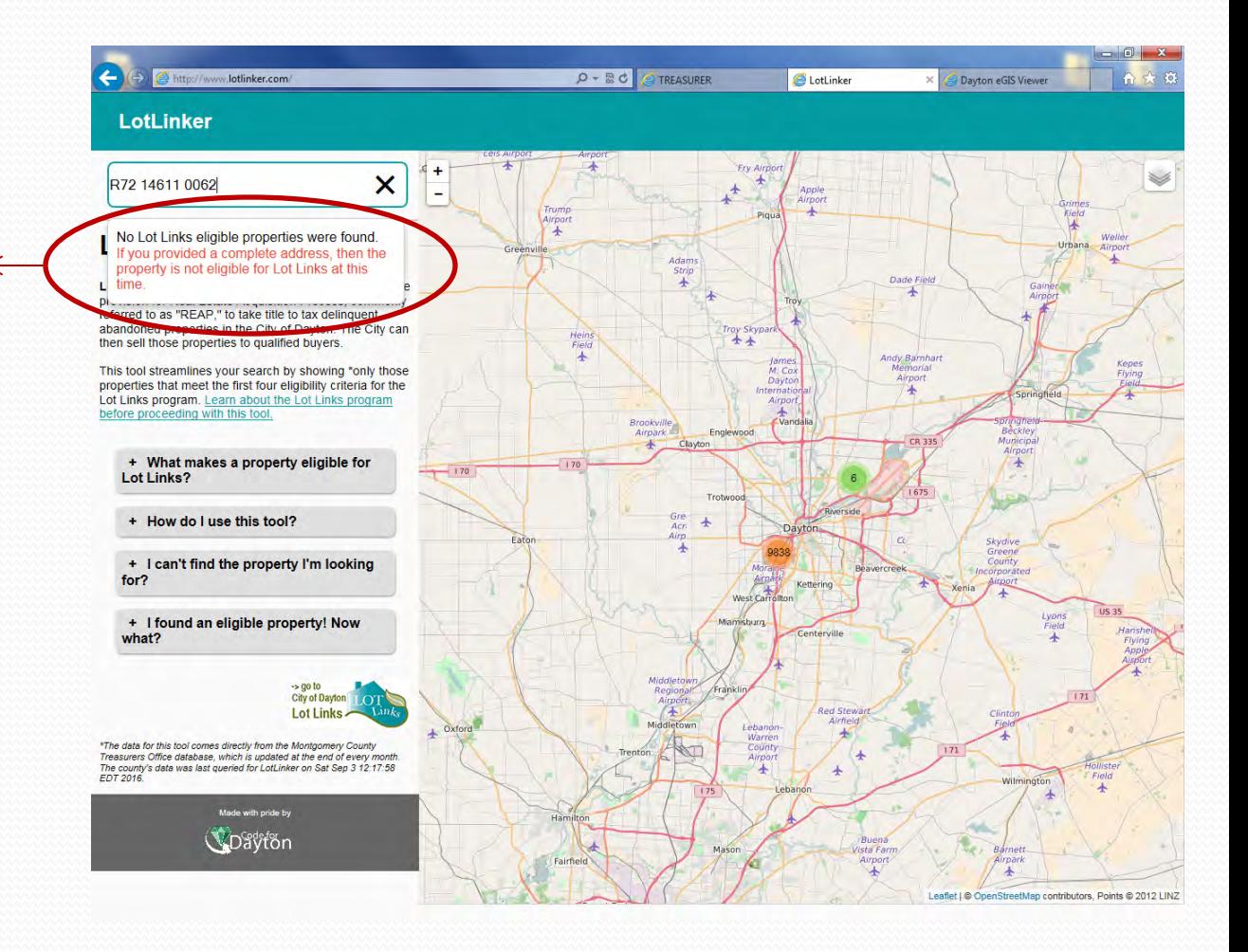

#### **What should I do after finding a potentially eligible property on the Lot Linker tool?**

You must verify the final criteria, which is something the tool cannot do for you. *You must personally take actions to confirm that the property is vacant and abandoned before submitting an application.* You must visit the property. It is recommended you do this during the day and again at night, on a weekday and on the weekend; look for activity or lights that would indicate someone is living there. Knock on the door; knock on neighbors' doors and ask if the property is vacant. Check the internet for evidence the property is actively listed for sale on sites like Trulia, Zillow, or Realtor.com. Check with utility providers to make sure there is no active utility consumption/service. *If you submit an application for a property and it is then confirmed that the property is not vacant and abandoned, you will lose half of your deposit.*